## 写真/動画を管理する

本機のカメラで撮ったり、ダウンロードしたりした写真や動画を管 理することができます。また、メールやBluetooth®を使用して、ほ かの端末やコンピューターへ写真/動画を送ることもできます。

写真/動画を削除する

## $\boxed{1}$

ホーム画面で 2 (写真/動画)

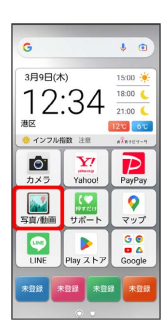

※3 写真/動画一覧画面が表示されます。

## $\overline{2}$

削除する写真/動画をタップ

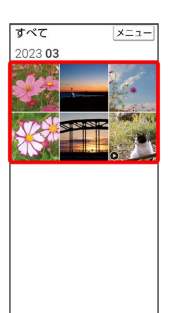

<mark>※3</mark> 写真/動画が表示されます。

・複数の写真/動画を削除する場合は、削除する写真/動画をロン グタッチ  $\bigodot$  OK  $\bigodot$  削除する写真/動画をタップ (  $\bigvee$  表示) と操作して選択します。

## $\overline{\mathbf{3}}$

画面をタップ → メニュー → 削除

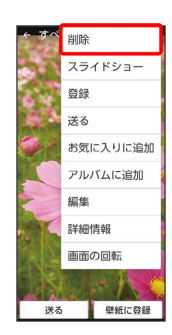

 $\overline{4}$ 

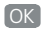

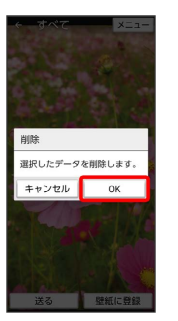

※ 写真/動画の削除が完了します。

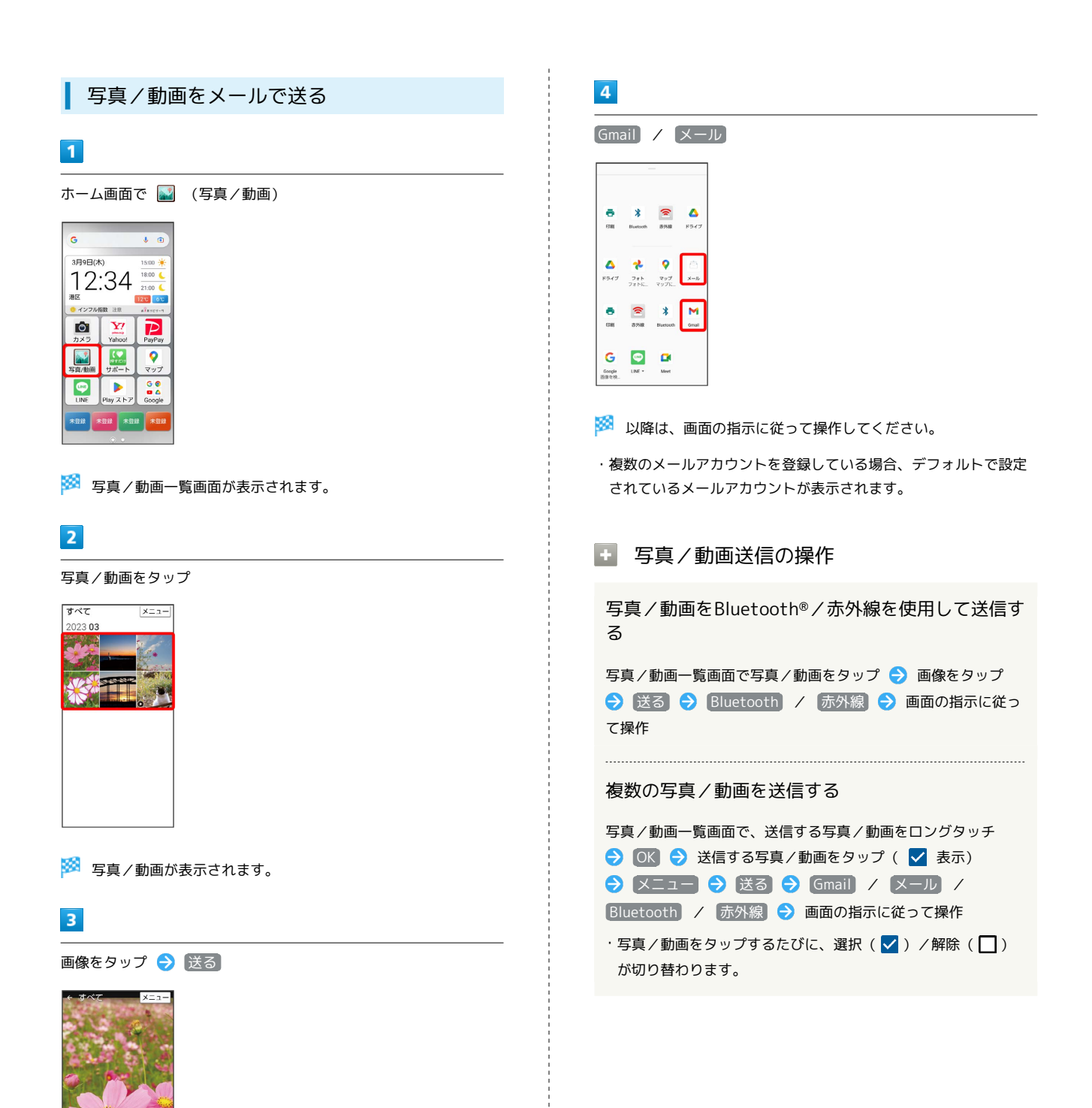

送る 壁紙に登録